# **Uitgebreide handleiding voor toegang tot Kerkdienstgemist.nl**

#### **Inleiding**

Via de website van Kerkdienstgemist.nl kunt u de kerkdiensten van de Protestantse Gemeente te Lollum-Waaksens volgen. Hiervoor is het noodzakelijk dat u een account aanmaakt.

In deze handleiding wordt stap voor stap uitgelegd hoe u dit kunt doen. Het proces bestaat uit 3 delen:

- Deel 1: een persoonlijk account aanmaken (éénmalig)

**STAP 1**: Ga naar de website [www.kerkdienstgemist.nl/login](http://www.kerkdienstgemist.nl/login)

- Deel 2: een aanvraag doen om toegang te krijgen tot de diensten van de Protestantse Gemeente te Lollum-Waaksens
- Deel 3: de kerkdiensten bekijken

U ziet dan onderstaande afbeelding.

#### **DEEL 1: Stappen voor het aanmaken van een persoonlijke account (éénmalig)**

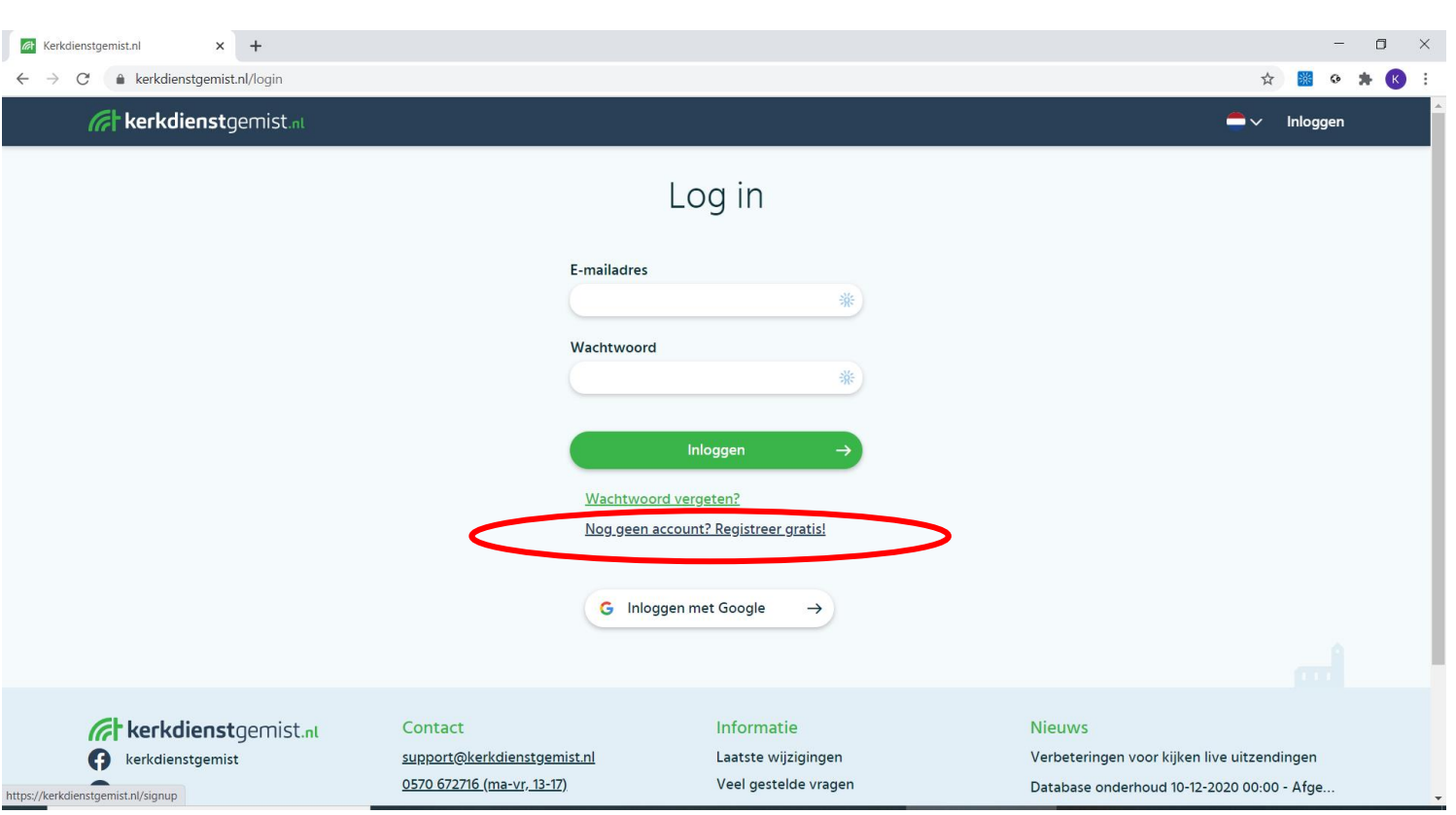

**STAP 2**: Onder de groen knop met 'inloggen' vindt u de mogelijkheid '*Nog geen account? Registreer gratis!*'. Klik hierop. In bovenstaande afbeelding is dit met een rode cirkel weergegeven.

**STAP 3**: Vul hier uw naam (rode cirkel) en emailadres (blauwe cirkel) in, maak een persoonlijk wachtwoord (groene cirkel) aan en herhaal dit wachtwoord (paarse cirkel). Vervolgens zet u een vinkje bij '*Accepteer de algemene voorwaarden*' (oranje cirkel). Druk daarna op '*Account aanmaken*'.

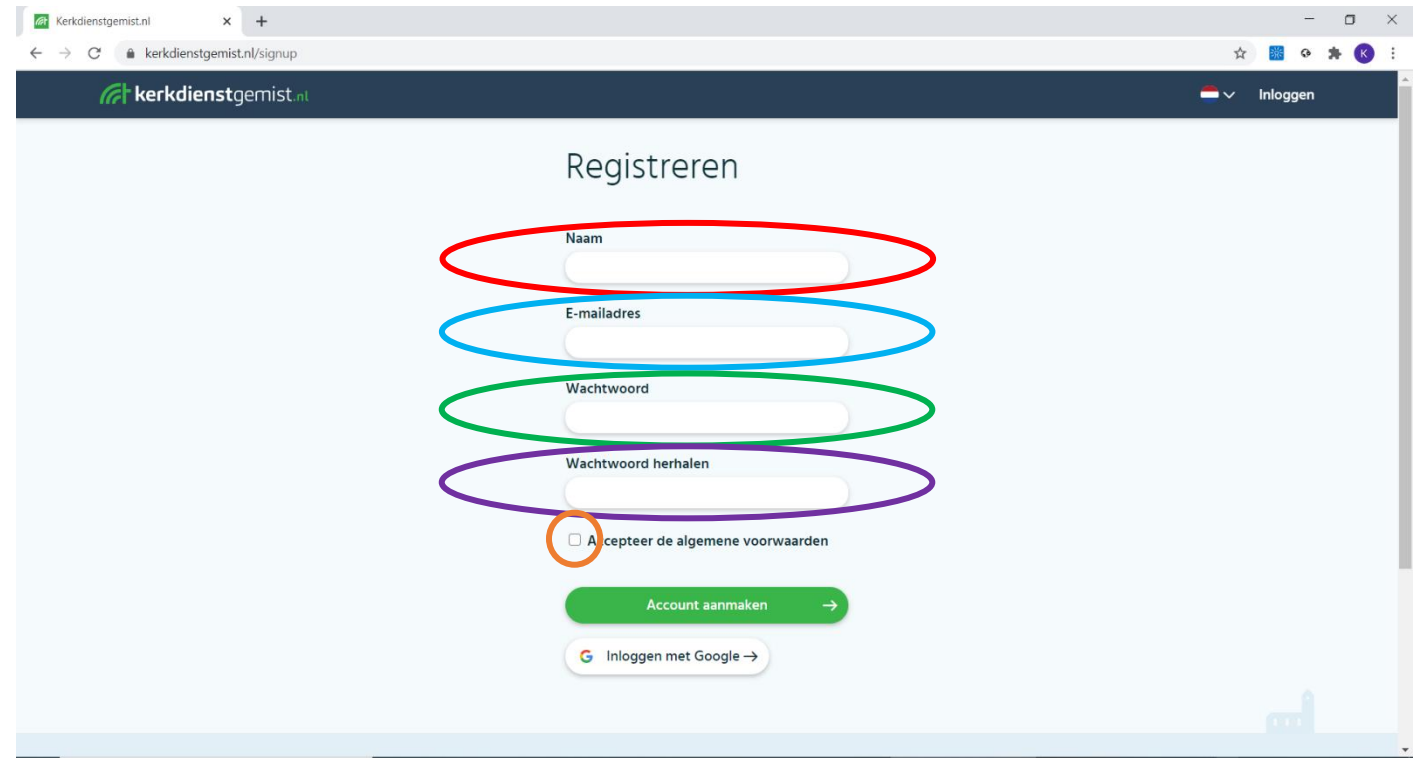

**STAP 4**: U ontvangt een bevestigingsmail, zie hieronder. Om uw account te activeren klikt u op de aangegeven link (rode cirkel). Uw account is dan bevestigd.

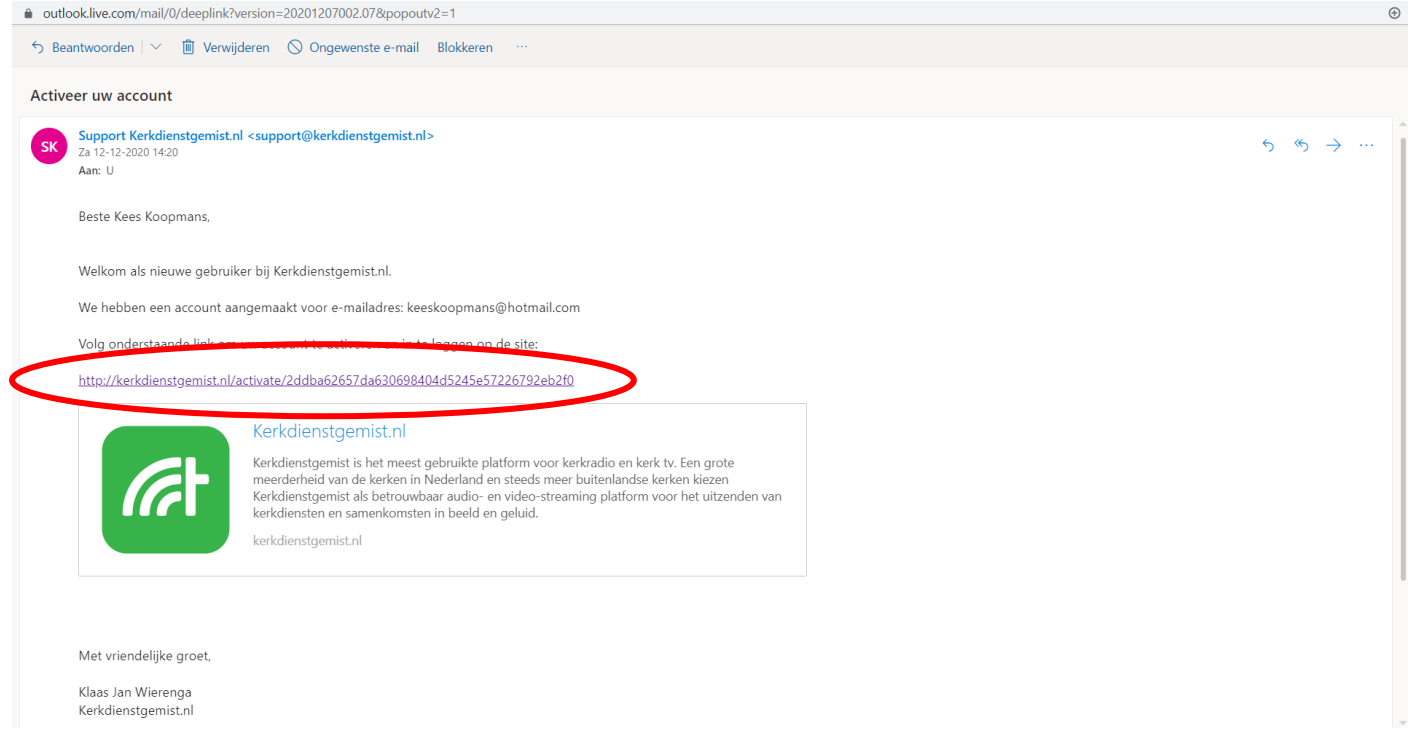

## **DEEL 2: Toegang aanvragen voor de diensten van de Protestantse Gemeente te Lollum-Waaksens**

**STAP 5**: Ga naar [www.tsjerkelollumwaaksens.nl/kerkdienstgemist](http://www.tsjerkelollumwaaksens.nl/kerkdienstgemist) (u ziet onderstaande) en klik daarna op de afbeelding van kerkdienstgemist.nl (rode cirkel in onderstaande afbeelding), u komt direct op het kanaal van de Protestantse Gemeente te Lollum-Waaksens

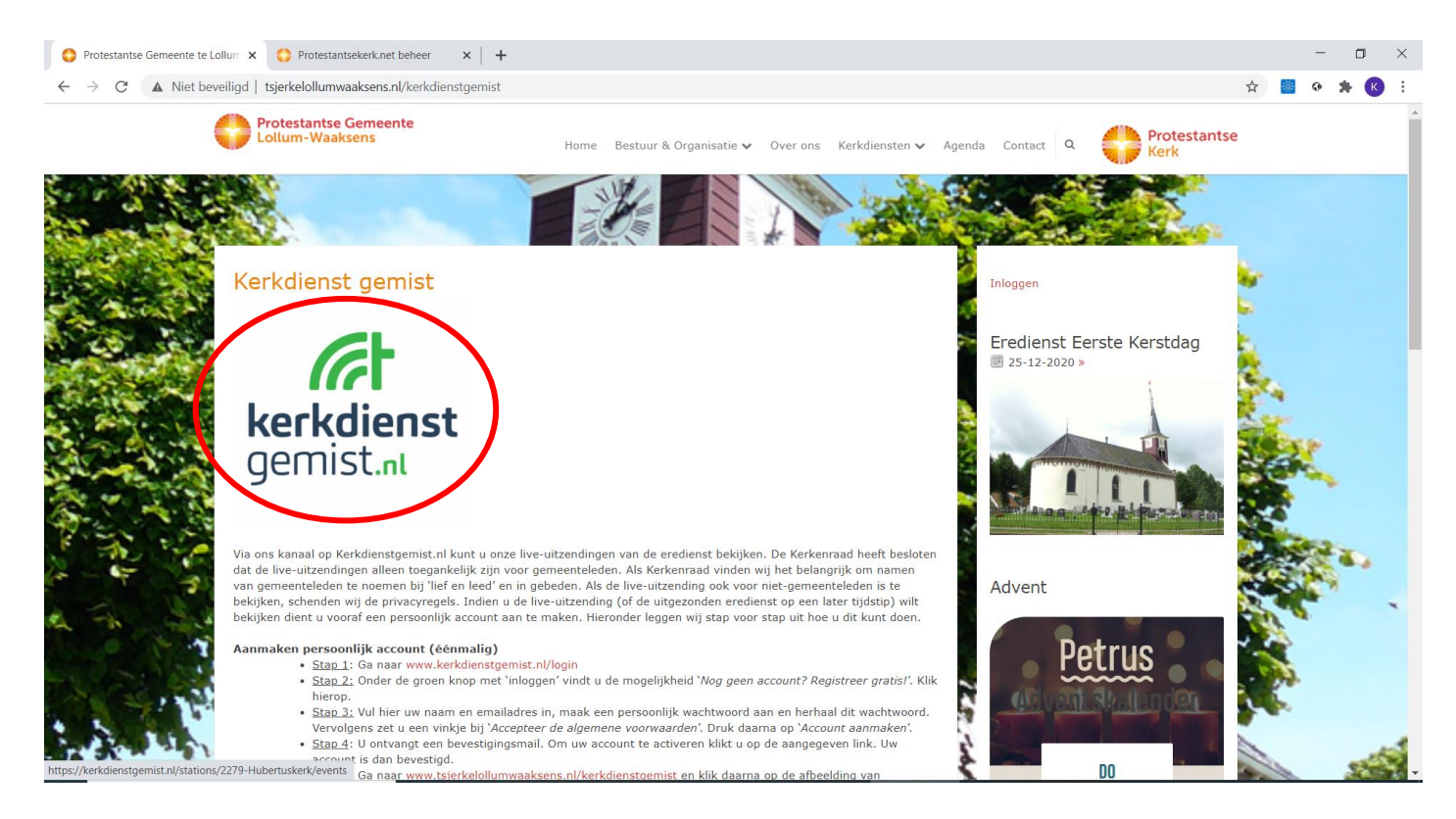

**Stap 6**: U ziet nu onderstaande afbeelding. Rechtsboven vindt u een knop '*Vraag toegang*' (rode cirkel in onderstaande afbeelding). Klik hierop (als het goed is zijn uw gegevens al ingevuld). Anders logt u in met uw persoonlijke gegevens die u eerder hebt ingevuld.

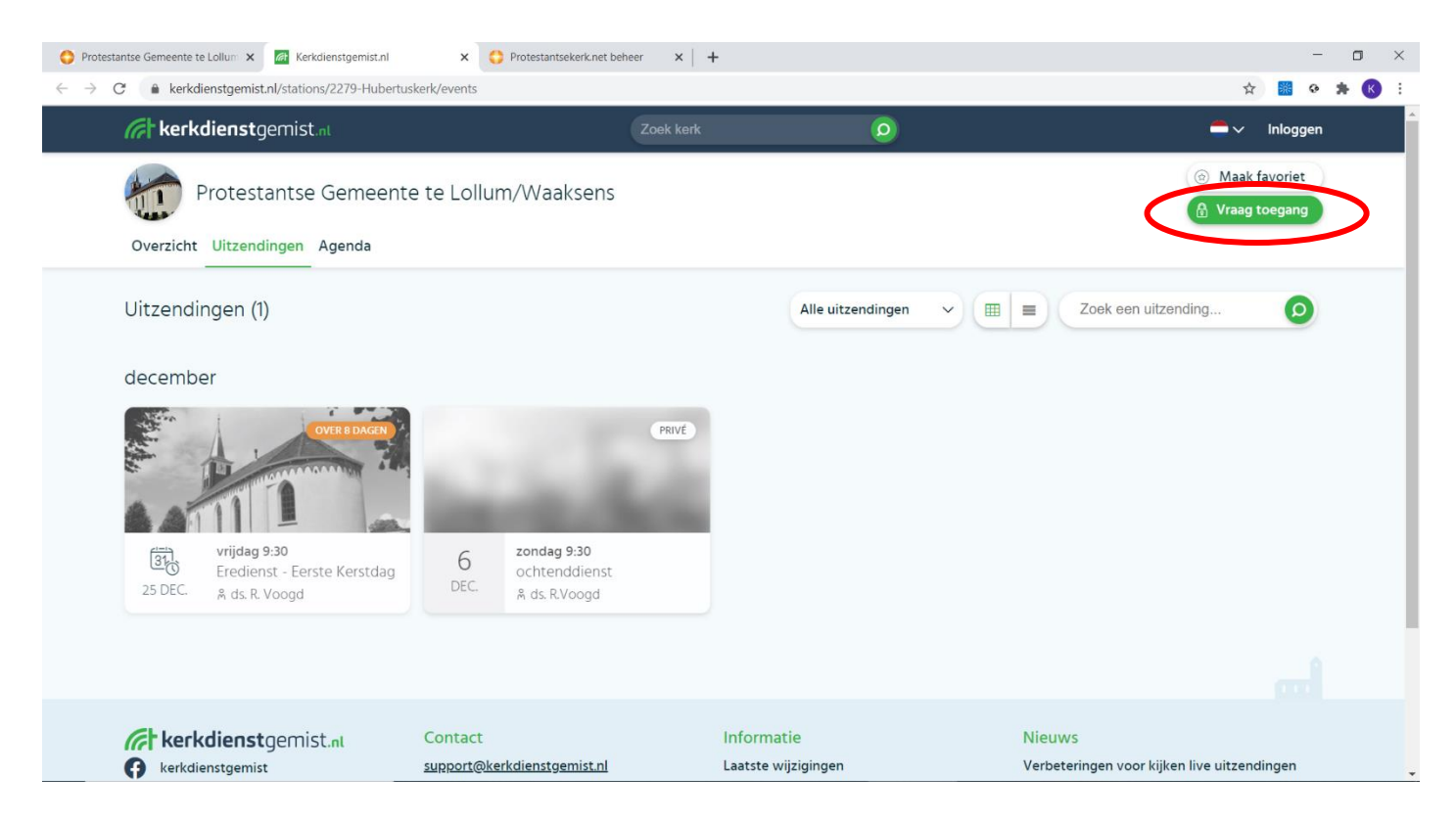

**STAP 7**: U ziet onderstaande afbeelding. Klik op de groene balk '*Verzoek indienen*' (rode cirkel in onderstaande afbeelding).

Vervolgens ontvangt onze beheerder uw verzoek en accepteert dit als u als gemeentelid geregistreerd staat. U ontvangt na toestemming een bevestiging via de e-mail. Hierna is het aanmeldingsproces afgerond.

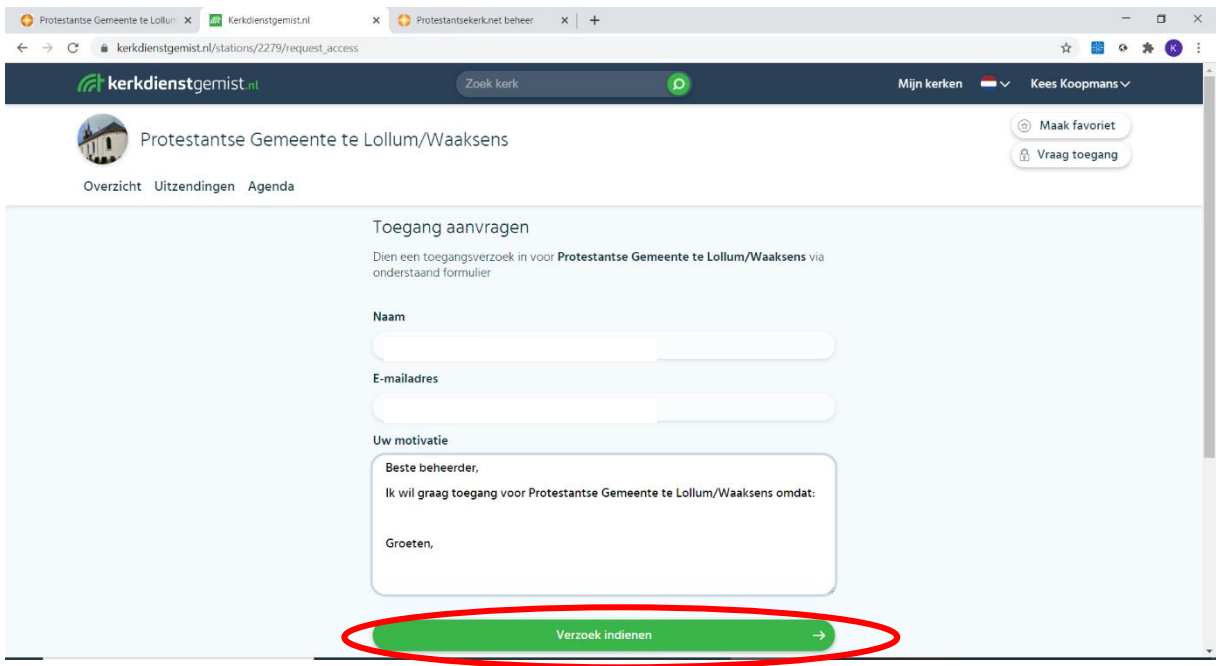

### **DEEL 3: De kerkdiensten bekijken**

Om de live-uitzending te bekijken gaat uw naar

[www.tsjerkelollumwaaksens.nl/kerkdienstgemist](http://www.tsjerkelollumwaaksens.nl/kerkdienstgemist) en klikt u daarna op de afbeelding van kerkdienstgemist.nl, u komt direct op het kanaal van de Protestantse Gemeente te Lollum-Waaksens, waarna u de betreffende uitzending kunt bekijken. Soms is het nodig om weer in te loggen, dat kan dan rechtsboven door op '*Inloggen*' te klikken en vervolgens uw emailadres en wachtwoord in te vullen. U kunt eerder uitgezonden erediensten ook terugkijken, u hoeft dus niet altijd live te kijken.